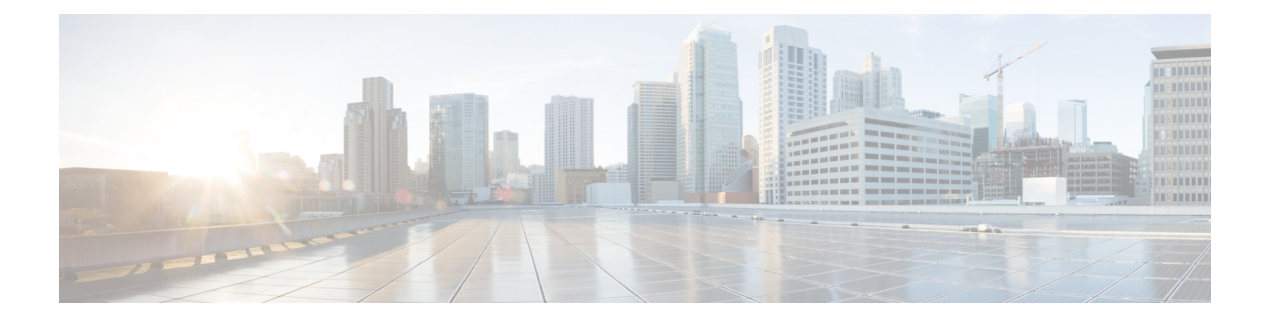

# **gNMI** プロトコル

この機能では、gRPCネットワーク管理インターフェイス(gNMI)の機能を使用したモデル駆 動型の設定と運用データの取得、およびリモートプロシージャコール(RPC)の取得、設定、 登録について説明します。gNMI バージョン 0.4.0 がサポートされています。

- gNMI プロトコルの制約事項 (1 ページ)
- gNMI プロトコルの概要 (2 ページ)
- gNMI プロトコルを有効にする方法 (13 ページ)
- gNMI プロトコルの設定例 (19 ページ)
- gNMI プロトコルの関連資料 (20 ページ)
- gNMI プロトコルの機能情報 (20 ページ)

# **gNMI** プロトコルの制約事項

機能には、次のような制約事項が適用されます。

• JSON、BYTES、PROTO、および ASCI エンコーディング オプションはサポートされてい ません。

JSON IETF キーには、次の要素の名前空間が親とは異なる YANG プレフィックスが含ま れている必要があります。たとえば、openconfig-vlan.yang の拡張から派生した routed-vlan は、親ノードの名前空間とは異なるため(親ノードはプレフィックスoc-ifを持ちます)、 oc-vlan:routed-vlan と入力する必要があります。

- GetRequest:
	- 運用データのフィルタリングはサポートされていません。
	- モデルの使用はサポートされていません。これらは、Get RPC コールへの応答として 返す必要があるデータ要素を定義するスキーマ定義モジュールを示す一連のモデル データ メッセージです。
- GetResponse:
	- エイリアスはサポートされていません。これは、通知メッセージの中で指定されたプ レフィックスのエイリアスを提供する文字列です。

• 削除はサポートされていません。これは、データ ツリーから削除する一連のパスで す。

## **gNMI** プロトコルの概要

### **gNMI** について

gNMI は Google によって開発された gRPC ネットワーク管理インターフェイスです。gNMI は ネットワークデバイスの設定をインストール、操作、および削除し、また、運用データの表示 も実行するメカニズムです。gNMI を通じて提供されるコンテンツは YANG を使用してモデル 化できます。

gRPCは、クラウドサーバと通信するモバイルクライアントを使用して低遅延で拡張可能な配 布を実現するために Google によって開発されたリモート プロシージャ コールです。gRPC は gNMI を伝送し、データと動作要求を公式化して送信する手段を提供します。

gNMI サービスの障害が発生した場合、gNMI ブローカ (GNMIB) によって、up から down へ の動作状態の変化が示され、データベースが起動して実行されるまではすべての RPC がサー ビス利用不可のメッセージを返します。リカバリ時には、GNMIB によって down から up への 動作状態の変化が示され、RPC の通常の処理が再開されます。

gNMIは<subscribe>RPCサービスをサポートします。詳細については、「[モデル駆動型テレメ](https://www.cisco.com/c/en/us/td/docs/ios-xml/ios/prog/configuration/1612/b_1612_programmability_cg/model_driven_telemetry.html) [トリ](https://www.cisco.com/c/en/us/td/docs/ios-xml/ios/prog/configuration/1612/b_1612_programmability_cg/model_driven_telemetry.html)」の章を参照してください。

### **YANG** データ ツリーの **JSON IETF** エンコーディング

RFC7951では、YANGデータツリーとそのサブツリーの JavaScript オブジェクト表記 (JSON) エンコーディングが規定されています。gNMI は、コンテンツ層でのデータのエンコードに JSON を使用します。

JSON タイプは、値が JSON 文字列としてエンコードされていることを示します。JSON IETF でエンコードされたデータは、RFC 7951 で規定されている JSON シリアル化のルールに準拠 している必要があります。クライアントとターゲットの両方が JSON エンコーディングをサ ポートしている必要があります。

YANG データ ノード(リーフ、コンテナ、リーフリスト、リスト、anydata ノード、および anyxml ノード)のインスタンスは、JSON オブジェクトまたは名前と値のペアのメンバーとし てエンコードされます。エンコーディング ルールは、設定データ、状態データ、RPC 操作の パラメータ、アクション、通知など、すべてのタイプのデータ ツリーで同じです。

データ ノード インスタンスはすべて名前と値のペアとしてエンコードされ、その名前はデー タ ノード識別子から形成されます。値は、データ ノードのカテゴリによって異なります。

#### リーフデータノード

リーフノードは、データツリー内に値がありますが子はありません。リーフインスタンスは、 名前と値のペアとしてエンコードされます。この値には、リーフのタイプに応じて、文字列、 数値、リテラル true または false、または特殊な配列 [null] を使用できます。指定されたパスの データ項目がリーフノードの場合(子が存在せず、関連付けられた値を持つ)、そのリーフの 値が直接エンコードされます(そのままの JSON 値が含まれています。JSON オブジェクトは 必要ありません)。

```
次に、リーフ ノード定義の例を示します。
leaf foo {
type uint8;
}
次に、JSON でエンコードされた有効なインスタンスを示します。
"foo": 123
```
### **gNMI GET Request**

gNMI Get RPC は、データ ツリーから、1 つ以上の設定属性、状態属性、派生状態属性、また はサポートされているモードに関連付けられたすべての属性を取得する方法を指定します。 データツリーから値を取得するために、GetRequestがクライアントからターゲットに送信され ます。GetRequest への応答として GetResponse が送信されます。

#### **GetRequest** の **JSON** 構造

次に、GetRequestJSONの構造の例を示します。GetRequestとGetResponseの両方が表示されま す。

#### **GetRequest**

```
The following is a path for the
openconfig-interfaces model
++++++++ Sending get request: ++++++++
path {
  elem {
   name: "interfaces"
  }
  elem {
   name: "interface"
   key {
     key: "name"
      value: "Loopback111"
    }
  }
}
```
#### **GetResponse**

```
encoding: JSON_IETF
++++++++ Received get response: ++++++++
notification {
  timestamp: 1521699434792345469
  update {
   path {
      elem {
```

```
name: "interfaces"
  }
  elem {
   name: "interface"
    key {
      key: "name"
      value: "\"Loopback111\""
   }
 }
}
val {
  json_ietf_val: "{\n\t\"openconfig-interfaces:name\":\t\
  "Loopback111\",\n\t\
   "openconfig-interfaces:config\":\t{\n\t\t\
   "openconfig-interfaces:type\":\t\"ianaift:
    softwareLoopback\",\n\t\t\
   "openconfig-interfaces:name\":\t\"Loopback111\",\n\t\t\
   "openconfig-interfaces:enabled\":\t\"true\"\n\t},\n\t\
   "openconfig-interfaces:state\":\t{\n\t\t\
   "openconfig-interfaces:type\":\t\"ianaift:
    softwareLoopback\",\n\t\t\
   "openconfig-interfaces:name\":\t\"Loopback111\",\n\t\t\
   "openconfig-interfaces:enabled\":\t\"true\",\n\t\t\
   "openconfig-interfaces:ifindex\":\t52,\n\t\t\
   "openconfig-interfaces:admin-status\":\t\"UP\",\n\t\t\
   "openconfig-interfaces:oper-status\":\t\"UP\",\n\t\t\
   "openconfig-interfaces:last-change\":\t2018,\n\t\t\
   "openconfig-interfaces:counters\":\t{\n\t\t\t\
   "openconfig-interfaces:in-octets\":\t0,\n\t\t\t\
   "openconfig-interfaces:in-unicast-pkts\":\t0,\n\t\t\t\
   "openconfig-interfaces:in-broadcast-pkts\":\t0,\n\t\t\t\
   "openconfig-interfaces:in-multicast-pkts\":\t0,\n\t\t\t\
   "openconfig-interfaces:in-discards\":\t0,\n\t\t\t\
   "openconfig-interfaces:in-errors\":\t0,\n\t\t\t\
   "openconfig-interfaces:in-unknown-protos\":\t0,\n\t\t\t\
   "openconfig-interfaces:out-octets\":\t0,\n\t\t\t\
   "openconfig-interfaces:out-unicast-pkts\":\t0,\n\t\t\t\
   "openconfig-interfaces:out-broadcast-pkts\":\t0,\n\t\t\t\
   "openconfig-interfaces:out-multicast-pkts\":\t0,\n\t\t\t\
   "openconfig-interfaces:out-discards\":\t0,\n\t\t\t\
   "openconfig-interfaces:out-errors\":\t0,\n\t\t\t\
   "openconfig-interfaces:last-clear\":\t2018\n\t\t},\n\t\t\
   "openconfig-platform:hardware-port\":\t\
   "Loopback111\"\n\t},\n\t\
   "openconfig-interfaces:subinterfaces\":\t{\n\t\t\
   "openconfig-interfaces:index\":\t0,\n\t\t\
   "openconfig-interfaces:config\":\t{\n\t\t\t\
   "openconfig-interfaces:index\":\t0,\n\t\t\t\
   "openconfig-interfaces:name\":\t\"Loopback111\",\n\t\t\t\
   "openconfig-interfaces:enabled\":\t\"true\"\n\t\t},\n\t\t\
   "openconfig-interfaces:state\":\t{\n\t\t\t\
   "openconfig-interfaces:index\":\t0,\n\t\t\t\
   "openconfig-interfaces:name\":\t\"Loopback111.0\",\n\t\t\t\
   "openconfig-interfaces:enabled\":\t\"true\",\n\t\t\t\
   "openconfig-interfaces:admin-status\":\t\"UP\",\n\t\t\t\
   "openconfig-interfaces:oper-status\":\t\"UP\",\n\t\t\t\
   "openconfig-interfaces:last-change\":\t2018,\n\t\t\t\
   "openconfig-interfaces:counters\":\t{\n\t\t\t\t\
   "openconfig-interfaces:in-octets\":\t0,\n\t\t\t\t\
```

```
"openconfig-interfaces:in-unicast-pkts\":\t0,\n\t\t\t\t\
   "openconfig-interfaces:in-broadcast-pkts\":\t0,\n\t\t\t\t\
   "openconfig-interfaces:in-multicast-pkts\":\t0,\n\t\t\t\t\
   "openconfig-interfaces:in-discards\":\t0,\n\t\t\t\t\
   "openconfig-interfaces:in-errors\":\t0,\n\t\t\t\t\
   "openconfig-interfaces:out-octets\":\t0,\n\t\t\t\t\
   "openconfig-interfaces:out-unicast-pkts\":\t0,\n\t\t\t\t\
   "openconfig-interfaces:out-broadcast-pkts\":\t0,\n\t\t\t\t\
   "openconfig-interfaces:out-multicast-pkts\":\t0,\n\t\t\t\t\
   "openconfig-interfaces:out-discards\":\t0,\n\t\t\t\t\
   "openconfig-interfaces:out-errors\":\t0,\n\t\t\t\t\
   "openconfig-interfaces:last-clear\":\
   t2018\n\t\t\t}\n\t\t},\n\t\t\
   "openconfig-if-ip:ipv6\":\t{\n\t\t\t\
   "openconfig-if-ip:config\":\t\"false\",\n\t\t\t\
   "openconfig-if-ip:state\":\t\"false\"\n\t\t}\n\t}\n}"
}
```
### リーフ値に対する **GetRequest**

次に、リーフ値に対するGetRequestの例を示します。GetRequest と、対応する GetResponse の 両方が表示されます。

### **GetRequest**

} }

```
++++++++ Sending get request: ++++++++
path {
  elem {
   name: "interfaces"
  }
  elem {
    name: "interface"
    key {
     key: "name"
     value: "Loopback111"
    }
  }
  elem {
   name: "state"
  }
  elem {
   name: "oper-status"
  }
}
```
#### **GetResponse**

```
encoding: JSON_IETF
++++++++ Received get response: ++++++++
notification {
  timestamp: 1521699326012374332
  update {
   path {
      elem {
       name: "interfaces"
      }
      elem {
```

```
name: "interface"
        key {
          key: "name"
          value: "\"Loopback111\""
        }
      }
      elem {
       name: "state"
      }
     elem {
       name: "oper-status"
      }
    }
   val {
     json_ietf_val: "\"UP\""
    }
 }
}
```
### **gNMI SetRequest**

Set RPC は、サポートされているモデルに関連付けられた 1 つ以上の設定可能な属性を設定す る方法を指定します。データツリー内の値を更新するために、SetRequest がクライアントから ターゲットに送信されます。

SetRequest は JSON キーもサポートしており、キーには YANG プレフィックスが含まれている 必要があります。このプレフィックスでは要素の名前空間が親とは異なります。

たとえば、openconfig-vlan.yangの拡張から派生したrouted-vlanは、親ノードの名前空間とは異 なるため(親ノードのプレフィックスは oc-if)、oc-vlan:routed-vlan と入力する必要がありま す。

1 つの SetRequest に含まれる削除、置換、および更新は、全体で 1 つのトランザクション セッ トとして扱われます。トランザクションのいずれかの下位要素で障害が発生した場合は、トラ ンザクション全体が拒否されてロールバックされます。SetRequest に対して SetResponse が返 信されます。

 $\overline{\phantom{a}}$ 

### 表 **<sup>1</sup> : SetRequest** の **JSON** 構造の例

| <b>SetRequest</b>                                                                                                    | <b>SetResponse</b>                                                                                                    |
|----------------------------------------------------------------------------------------------------|----------------------------------------------------------------------------------------------------|
| ++++++++ Sending set request: ++++++++<br>update $\{$<br>path {<br>elem {<br>name: "interfaces"<br>elem {<br>name: "interface"<br>key {<br>key: "name"<br>value: "Loopback111"<br>elem {<br>name: "confiq"<br>val {<br>json ietf val:<br>"{\"openconfig-interfaces:enabled\":\"false\"}" timestamp: 1521699342123890045 | ++++++++ Received set response: ++++++++<br>response {<br>path {<br>elem {<br>name: "interfaces"<br>elem {<br>name: "interface"<br>key {<br>key: "name"<br>value: "Loopback111"<br>elem {<br>name: "config"<br>op: UPDATE |
|                                                                                                    |                                                                                                    |

表 **<sup>2</sup> :** リーフ値での **SetRequest** の例

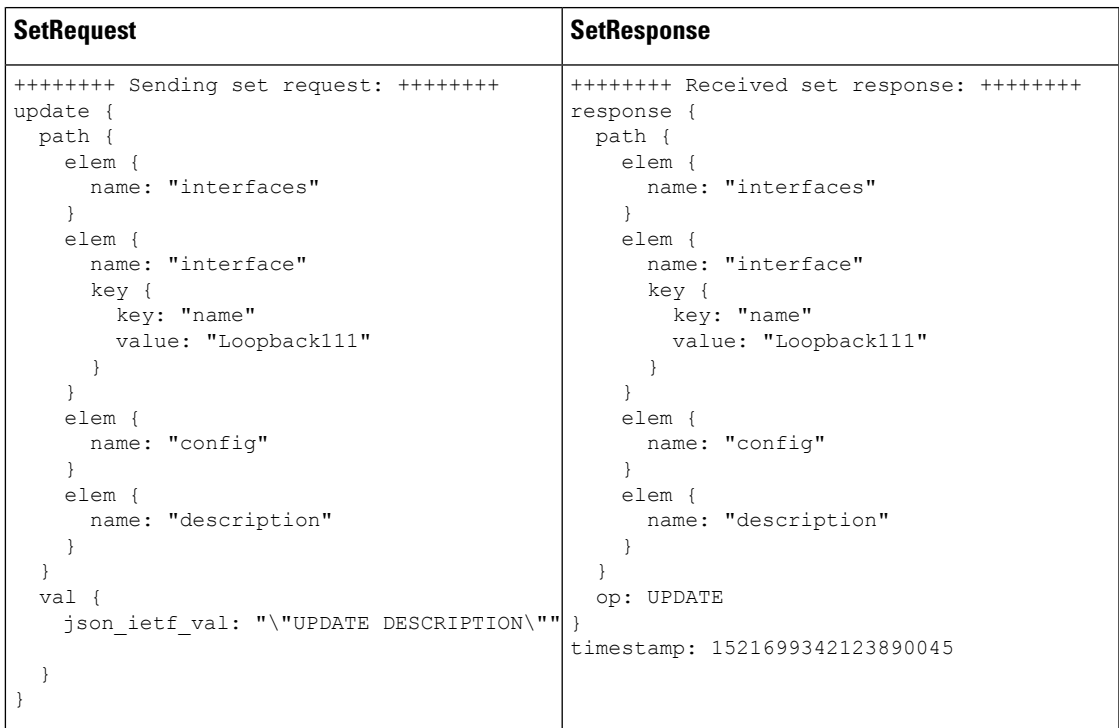

### **gNMI** の名前空間

名前空間は、メッセージのoriginフィールドで使用されるパスプレフィックスを指定します。 ここでは、Cisco IOS XE Gibraltar 16.10.1 以降のリリースで使用される名前空間について説明し ます。

• RFC 7951 で指定された名前空間:パス プレフィックスは、RFC 7951 で定義されている YANG モジュール名を使用します。

RFC 7951 で指定された値のプレフィックスは、YANG モジュール名を使用します。

値のプレフィックスは、選択されたパスプレフィックスの名前空間の影響を受けません。 次に、RFC 7951 で指定された値のプレフィックスの例を示します。

```
val {
   json_ietf_val:"{
     "openconfig-interfaces:config": {
       "openconfig-interfaces:description":
         "DESCRIPTION"
     }
  }"
 }
```
RFC 7951 で指定された名前空間プレフィックスは、YANG モジュール名も使用します。 たとえば、ループバック インターフェイスへの openconfig パスは次のようになります。

/**openconfig-interfaces:**interfaces/interface[name=Loopback111]/

次の例は、RFC 7951 の名前空間指定を使用した gNMI パスを示しています。

```
path {
 origin: "rfc7951"
 elem {
   name: "openconfig-interface:interfaces"
  }
 elem {
   name: "interface"
   key {
      key: "name"
      value: "Loopback111"
    }
  }
}
```
• openconfig:パスプレフィックスを使用しません。これらは openconfig モデルへのパスで のみ使用できます。

openconfig 名前空間プレフィックスの動作は、発信元または名前空間が指定されていない 場合と同じです。たとえば、ループバックインターフェイスへのopenconfigパスは次のよ うになります。

/interfaces/interface[name=Loopback111]/

次の例は、openconfig 名前空間指定を使用した gNMI パスを示しています。

```
path {
 origin: "openconfig"
 elem {
   name: "interfaces"
```

```
}
  elem {
    name: "interface"
    key {
     key: "name"
      value: "Loopback111"
    }
  }
}
```
• 空:openconfig プレフィックスと同じです。これがデフォルトです。

次の例は、空の openconfig 名前空間指定を使用した gNMI パスを示しています。

```
path {
elem {
   name: "interfaces"
  }
 elem {
   name: "interface"
   key {
     key: "name"
     value: "Loopback111"
   }
 }
}
```
ここでは、Cisco IOS XE Gibraltar 16.10.1 より前のリリースで使用されるパス プレフィックス について説明します。

ここでは、パス プレフィックスは、YANG モジュール定義で定義されている YANG モジュー ル プレフィックスを使用します。たとえば、ループバック インターフェイスへの openconfig パスは次のようになります。

**/oc-if:interfaces/**interface[name=Loopback111]/

次の例は、従来の名前空間指定を使用した gNMI パスを示しています。

```
path {
  origin: "legacy"
  elem {
    name: "oc-if:interfaces"
  }
  elem {
    name: "interface"
    key {
     key: "name"
      value: "Loopback111"
    }
  }
}
```
## **gNMI** のワイルドカード

gNMI プロトコルは、Get パスのワイルドカードをサポートしています。これは、複数の要素 を一致させるためにパス内でワイルドカードを使用する機能です。これらのワイルドカード は、スキーマ内の指定されたサブツリーにあるすべての要素を示します。

*elem* は要素であり、xPath 内の */* 文字の間の値です。elem は gNMI パスでも使用できます。た とえば、 elem 名を基準とするワイルドカードの位置は、ワイルドカードがインターフェイス を表し、すべてのインターフェイスとして解釈されることを暗に意味します。

ワイルドカードには暗黙的と明示的の2つのタイプがあり、どちらもサポートされています。 Get パスは、パス ワイルドカードのすべてのタイプと組み合わせをサポートします。

• 暗黙的なワイルドカード:これらは、要素ツリー内の要素のリストを展開します。暗黙的 なワイルドカードは、リストの要素にキー値が指定されていない場合に出現します。

次に、パスの暗黙的なワイルドカードの例を示します。このワイルドカードは、デバイス にあるすべてのインターフェイスの説明を返します。

```
path {
 elem {
   name: "interfaces"
  }
  elem {
   name: "interface"
  }
 elem {
   name: "config"
  }
  elem {
   name: "description"
  }
}
```
- 明示的なワイルドカード:下記の指定によって同じ機能を提供します。
	- パス要素名またはキー名のいずれかにアスタリスク(\*)を指定します。

次に、パスのアスタリスクワイルドカードをキー名として使用する例を示します。こ のワイルドカードは、デバイスにあるすべてのインターフェイスの説明を返します。

```
path {
 elem {
   name: "interfaces"
  }
  elem {
    name: "interface"
   key {
    key: "name"
      value: "*"
   }
  }
  elem {
   name: "config"
  }
  elem {
   name: "description"
  }
}
```
次に、パスのアスタリスクワイルドカードをパス名として使用する例を示します。こ のワイルドカードは、Loopback111 インターフェイスで使用可能なすべての要素の説 明を返します。

path { elem { name: "interfaces"

```
}
 elem {
   name: "interface"
   key {
     key: "name"
     value: "Loopback111"
   }
 }
  elem {
   name: "*"
  }
 elem {
   name: "description"
  }
}
```
●要素名として省略記号(...)または空のエントリを指定します。これらのワイルドカー ドは、パス内の複数の要素に展開できます。

次に、パスの省略記号ワイルドカードの例を示します。このワイルドカード は、/interfaces 配下で使用可能なすべての説明フィールドを返します。

```
path {
 elem {
   name: "interfaces"
  }
 elem {
   name: "..."
  }
 elem {
   name: "description"
  }
}
```
次に、暗黙的なワイルドカードを使用した GetRequest の例を示します。この GetRequest は、 デバイスにあるすべてのインターフェイスの oper-status を返します。

```
path {
  elem {
   name: "interfaces"
   }
  elem {
   name: "interface"
  }
  elem {
   name: "state"
  }
 elem {
   name: "oper-status"
  }
},
type: 0,
encoding: 4
```
次に、暗黙的なワイルドカードを使用した GetResponse の例を示します。

```
notification {
 timestamp: 1520627877608777450
 update {
```

```
path {
      elem {
       name: "interfaces"
      }
      elem {
        name: "interface"
        key {
         key: "name"
         value: "\"FortyGigabitEthernet1/1/1\""
       }
      }
      elem {
       name: "state"
}
     elem {
       name: "oper-status"
      }
    }
   val {
      json_ietf_val: "\"LOWER_LAYER_DOWN\""
    }
  },
<snip>
…
</snip>
update {
   path {
     elem {
       name: "interfaces"
      }
      elem {
       name: "interface"
       key {
         key: "name"
         value: "\"Vlan1\""
       }
      }
      elem {
       name: "state"
      }
      elem {
       name: "oper-status"
      }
    }
   val {
      json_ietf_val: "\"DOWN\""
    }
  }
}
```
## **gNMI** ユーザ名とパスワードによる認証

ユーザログイン情報、ユーザ名、およびパスワードは、各gNMIRPCでメタデータとして承認 を提供します。次に、ユーザ名とパスワードを使用するサンプルgNMI機能RPCを示します。

```
metadata = [('username','admin'), ('password','lab')]
cap_request = gnmi_pb2.CapabilityRequest()
# pass metadata to the gnmi_pb2_grpc.gNMIStub object
```
secure stub.Capabilities(cap\_request, metadata=metadata)

### **gNMI** のエラー メッセージ

エラーが発生すると、gNMI は説明的なエラー メッセージを返します。次のセクションでは gNMI エラー メッセージをいくつか示します。

次に、パスが無効な場合に表示されるエラー メッセージの例を示します。

gNMI Error Response:

< Rendezvous of RPC that terminated with (StatusCode.TERMINATED, An error occurred while parsing provided xpath: unknown tag: "someinvalidxpath" Additional information: badly formatted or nonexistent path)>

次に、非実装エラーが発生した場合に表示されるエラー メッセージの例を示します。

#### gNMI Error Response:

< Rendezvous of RPC that terminated with (StatusCode.UNIMPLEMENTED, Requested encoding "ASCII" not supported)>

次に、データ要素が空の場合に表示されるエラー メッセージの例を示します。

```
gNMI Error Response:
  < Rendezvous of RPC that terminated with (StatusCode.NOT FOUND,
  Empty set returned for path "/oc-if:interfaces/noinfohere")>
```
# **gNMI** プロトコルを有効にする方法

gNMI プロトコル を有効にするには、次の手順を実行します。

- 1. gNMIクライアントと、認証局(CA)によって署名されたデバイス用に一連の証明書を作 成します。
	- **1.** Linux で OpenSSL を使用して証明書を作成します。
	- **2.** デバイスに証明書をインストールします。
	- **3.** デバイスで gNMI を設定します。
	- **4.** gNMI が有効になっていて実行されているかどうかを確認します。
- **2.** 前の手順で設定したクライアント証明書とルート証明書を使用して gNMI クライアントを 接続します。

### **Linux** での **OpenSSL** を使用した証明書の作成

証明書とトラストポイントは、セキュア gNMI サーバにのみ必要です。

次に、Linux マシン上で OpenSSL を使用して証明書を作成する例を示します。

# Setting up a CA openssl genrsa -out rootCA.key 2048 openssl req -subj /C=/ST=/L=/O=/CN=rootCA -x509 -new -nodes -key rootCA.key -sha256 -out rootCA.pem # Setting up device cert and key openssl genrsa -out device.key 2048 openssl req -subj /C=/ST=/L=/O=/CN=<hostnameFQDN> -new -key device.key -out device.csr openssl x509 -req -in device.csr -CA rootCA.pem -CAkey rootCA.key -CAcreateserial -out device.crt -sha256 # Encrpyt device key - needed for input to IOS

openssl rsa -des3 -in device.key -out device.des3.key -passout pass:<password - remember this for later>

# Setting up client cert and key openssl genrsa -out client.key 2048 openssl req -subj /C=/ST=/L=/O=/CN=gnmi\_client -new -key client.key -out client.csr openssl x509 -req -in client.csr -CA rootCA.pem -CAkey rootCA.key -CAcreateserial -out client.crt -sha256

### デバイスへの証明書のインストール

次の例は、デバイスに証明書をインストールする方法を示しています。

```
# Send:
Device# configure terminal
Device(config)# crypto pki import trustpoint1 pem terminal password password1
# Receive:
% Enter PEM-formatted CA certificate.
% End with a blank line or "quit" on a line by itself.
# Send:
# Contents of rootCA.pem, followed by newline + 'quit' + newline:
-----BEGIN CERTIFICATE-----
<snip>
-----END CERTIFICATE-----
quit
# Receive:
% Enter PEM-formatted encrypted private General Purpose key.
% End with "quit" on a line by itself.
# Send:
# Contents of device.des3.key, followed by newline + 'quit' + newline:
-----BEGIN RSA PRIVATE KEY-----
Proc-Type: 4,ENCRYPTED
DEK-Info: DES-EDE3-CBC, D954FF9E43F1BA20
<snip>
-----END RSA PRIVATE KEY-----
quit
# Receive:
% Enter PEM-formatted General Purpose certificate.
% End with a blank line or "quit" on a line by itself.
# Send:
# Contents of device.crt, followed by newline + 'quit' + newline:
```

```
-----BEGIN CERTIFICATE-----
<snip>
-----END CERTIFICATE-----
quit
# Receive:
% PEM files import succeeded.
Device(config)#
# Send:
Device(config)# crypto pki trustpoint trustpoint1
Device(ca-trustpoint)# revocation-check none
Device(ca-trustpoint)# end
Device#
```
### 非セキュア モードでの **gNMI** の有効化

(注) このタスクは、Cisco IOS XE Fuji 16.8.1 〜 Amsterdam 17.2.x に適用されます。

[Day Zero setup] で、最初にデバイスを非セキュア モードで有効にしてから、デバイスを無効 にし、セキュア モードを有効にします。非セキュア モードで gNMI を停止するには、**no gnmi-yang server** コマンドを使用します。

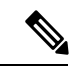

(注) gNMI 非セキュア サーバとセキュア サーバは同時に実行できます。

#### 手順の概要

- **1. enable**
- **2. configure terminal**
- **3. gnmi-yang**
- **4. gnmi-yang server**
- **5. gnmi-yang port** *port-number*
- **6. end**
- **7. show gnmi-yang state**

#### 手順の詳細

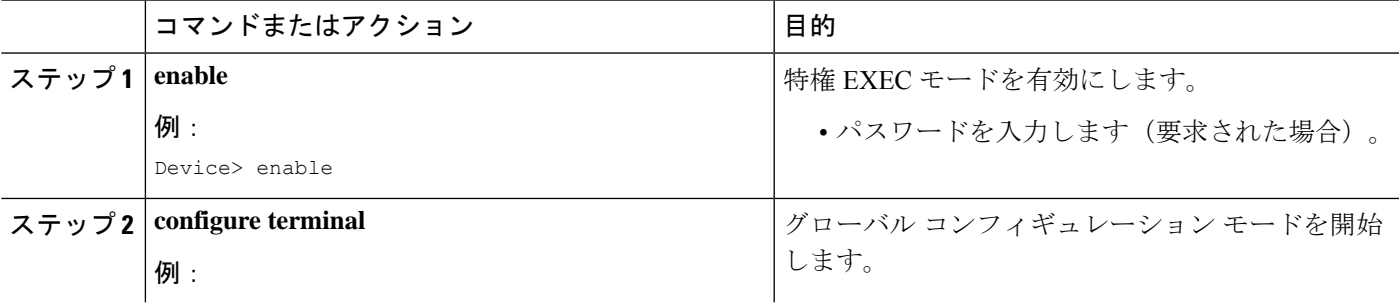

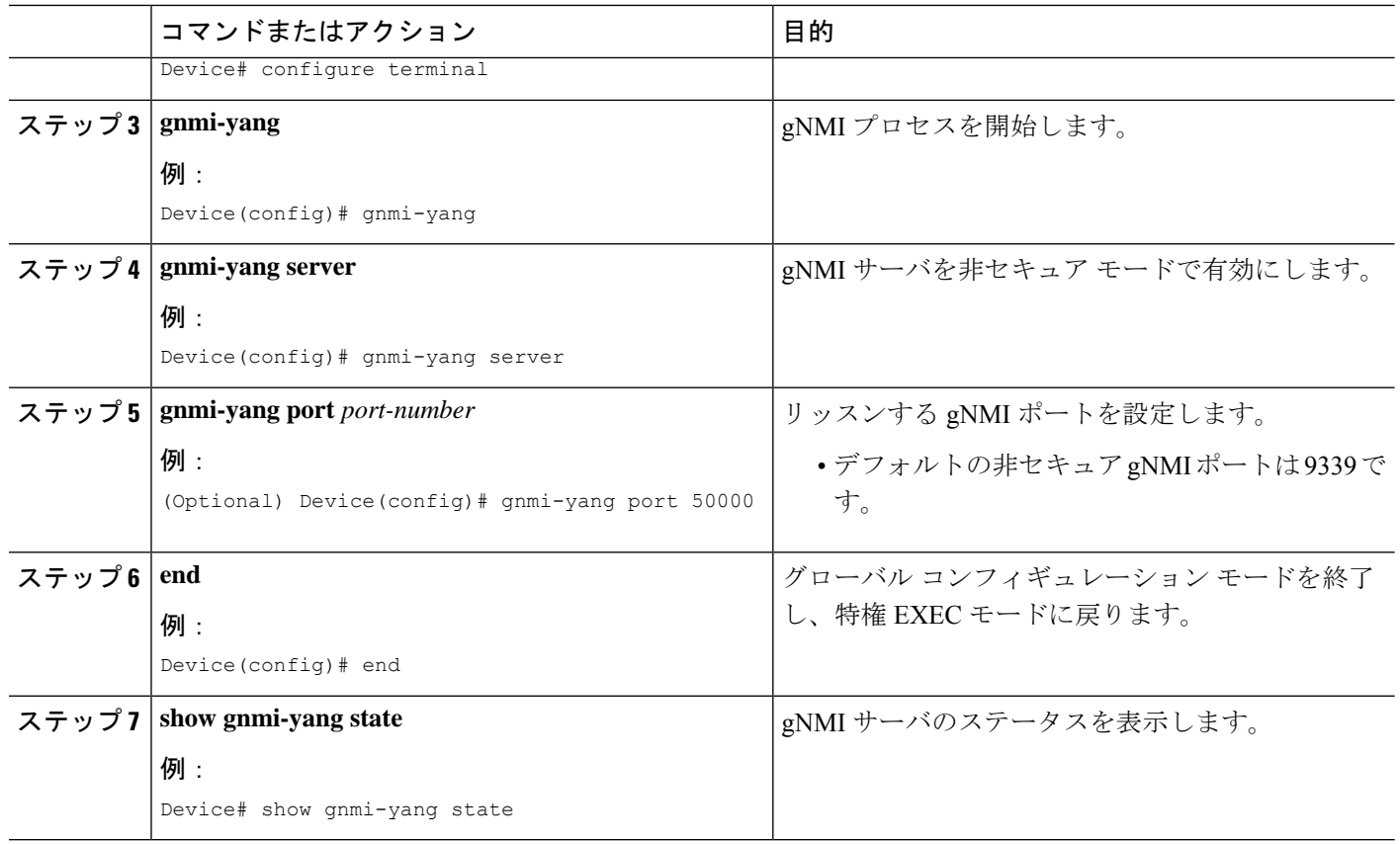

### 例

次に、**show gnmi-yang state** コマンドの出力例を示します。

Device# **show gnmi-yang state**

State Status -------------------------------- Enabled Up

# セキュア モードでの **gNMI** の有効化

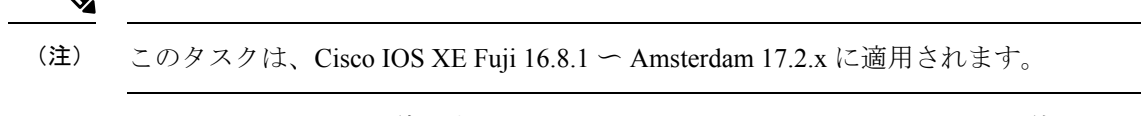

セキュア モードで gNMI を停止するには、**no gnmi-yang secure-server** コマンドを使用します。

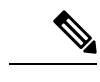

(注) gNMI 非セキュア サーバとセキュア サーバは同時に実行できます。

### 手順の概要

- **1. enable**
- **2. configure terminal**
- **3. gnmi-yang**
- **4. gnmi-yang secure-server**
- **5. gnmi-yang secure-trustpoint** *trustpoint-name*
- **6. gnmi-yang secure-client-auth**
- **7. gnmi-yang secure-port**
- **8. end**
- **9. show gnmi-yang state**

### 手順の詳細

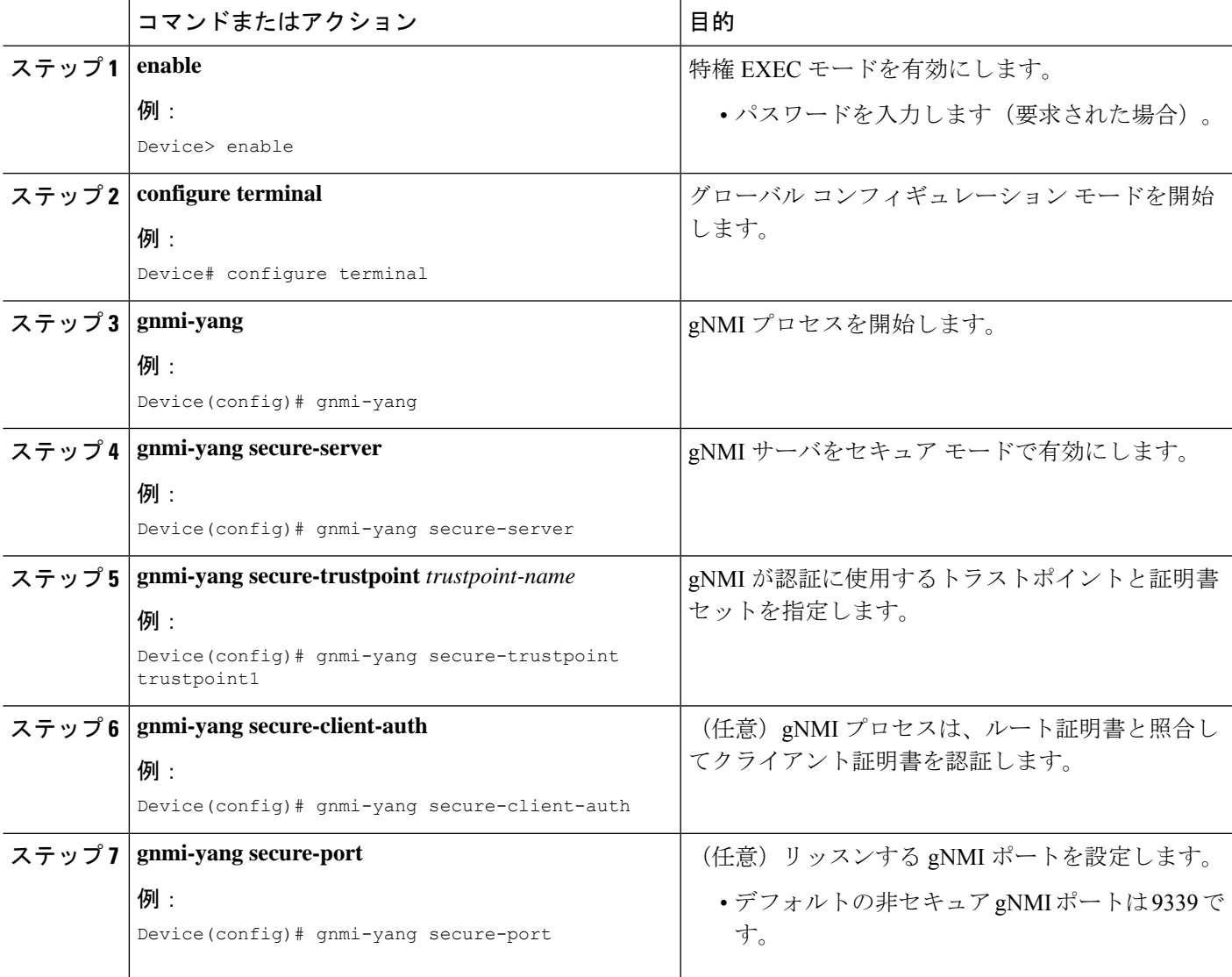

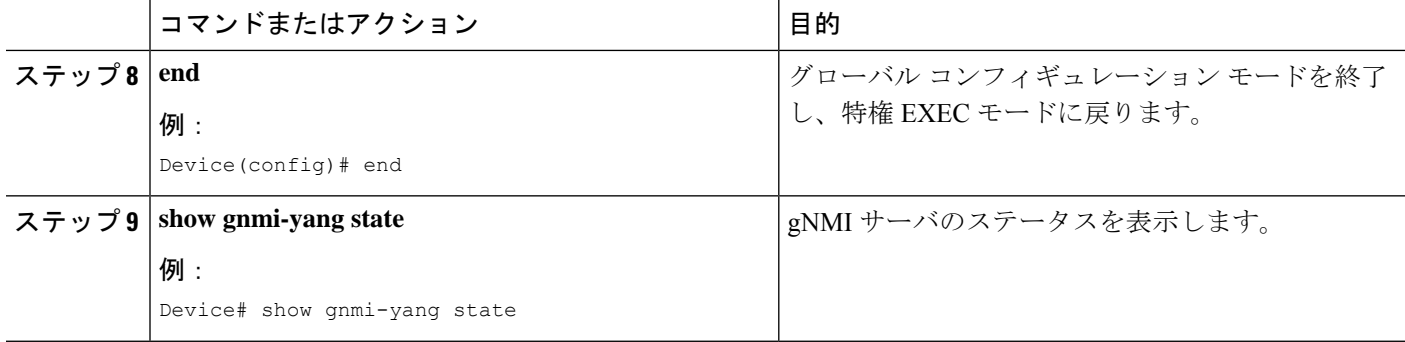

#### 例

次に、**show gnmi-yang state** コマンドの出力例を示します。

Device# **show gnmi-yang state**

```
State Status
--------------------------------
Enabled Up
```
### **gNMI** クライアントの接続

以前に設定したクライアント証明書とルート証明書を使用してgNMIクライアントが接続され ます。

次に、Python を使用して gNMI クライアントを接続する例を示します。

```
# gRPC Must be compiled in local dir under path below:
>>> import sys
>>> sys.path.insert(0, "reference/rpc/gnmi/")
>>> import grpc
>>> import gnmi_pb2
>>> import gnmi_pb2_grpc
>>> gnmi dir = \frac{1}{\sqrt{2}}/path/to/where/openssl/creds/were/generated/'
# Certs must be read in as bytes
>>> with open(qnmi dir + 'rootCA.pem', 'rb') as f:
>>> ca_cert = f.read()
>>> with open(gnmi_dir + 'client.crt', 'rb') as f:
>>> client cert = f.read()
>>> with open(gnmi dir + 'client.key', 'rb') as f:
>>> client_key = f.read()
# Create credentials object
>>> credentials = grpc.ssl channel credentials(root certificates=ca cert,
private key=client key, certificate chain=client cert)
# Create a secure channel:
# Default port is 50051, can be changed on ios device with 'gnmi-yang secure-port ####'
>>> port = 50051
>>> host = <HOSTNAME FQDN>
>>> secure channel = grpc.secure channel("%s:%d" % (host, port), credentials)
```

```
# Create secure stub:
>>> secure_stub = gnmi_pb2_grpc.gNMIStub(secure_channel)
# Done! Let's test to make sure it works:
>>> secure stub.Capabilities(gnmi pb2.CapabilityRequest())
supported models {
<snip>
}
supported_encodings: <snip>
gNMI_version: "0.4.0"
```
# **gNMI** プロトコルの設定例

### 例:**gNMI** プロトコルの有効化

(注) この例は、Cisco IOS XE Fuji 16.8.1 〜 Amsterdam 17.2.x に適用されます。

例:非セキュア モードでの **gNMI** の有効化

次に、gNMI サーバを非セキュア モードで有効にする例を示します。

```
Device# configure terminal
Device(config)# gnmi-yang
Device(config)# gnmi-yang server
Device(config)# gnmi-yang port 50000 <The default port is 9339.>
Device(config)# end
Device#
```
#### 例:セキュア モードでの **gNMI** の有効化

次に、gNMI サーバをセキュア モードで有効にする例を示します。

```
Device# configure terminal
Device(config)# gnmi-yang server
Device(config)# gnmi-yang secure-server
Device(config)# gnmi-yang secure-trustpoint trustpoint1
Device(config)# gnmi-yang secure-client-auth
Device(config)# gnmi-yang secure-port 50001 <The default port is 9339.>
Device(config)# end
Device#
```
# **gNMI** プロトコルの関連資料

### 関連資料

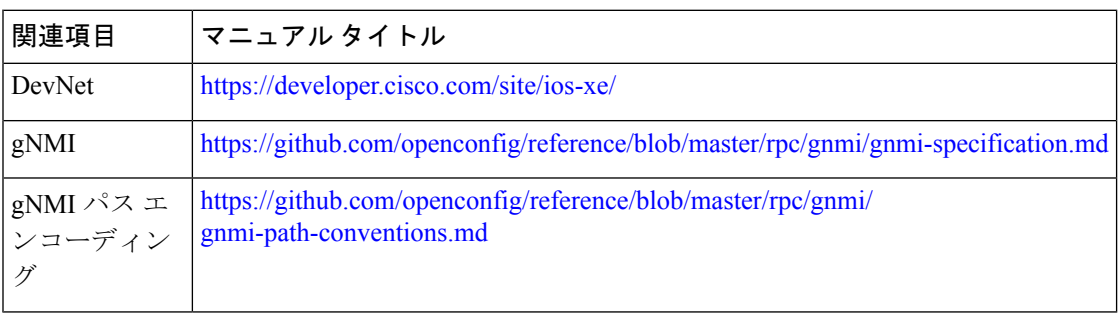

### 標準および **RFC**

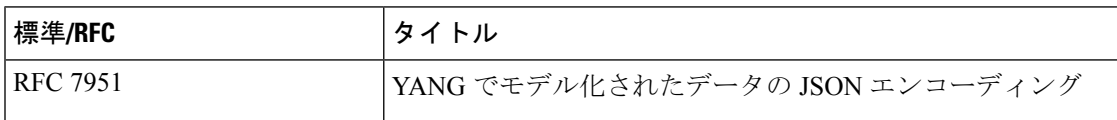

#### シスコのテクニカル サポート

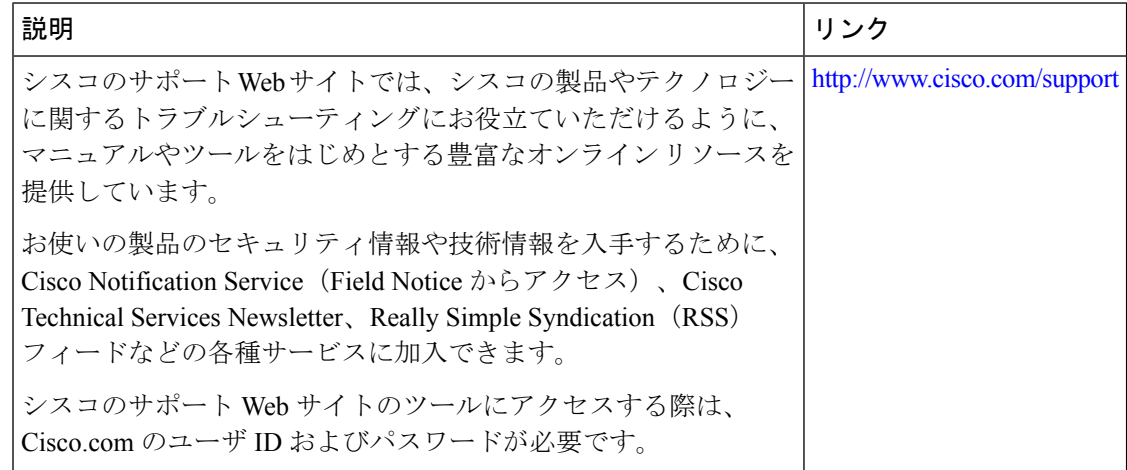

# **gNMI** プロトコルの機能情報

次の表に、このモジュールで説明した機能に関するリリース情報を示します。この表は、ソフ トウェア リリース トレインで各機能のサポートが導入されたときのソフトウェア リリースだ けを示しています。その機能は、特に断りがない限り、それ以降の一連のソフトウェアリリー スでもサポートされます。

プラットフォームのサポートおよびシスコソフトウェアイメージのサポートに関する情報を検 索するには、Cisco Feature Navigator を使用します。Cisco Feature Navigator にアクセスするに は、[www.cisco.com/go/cfn](http://www.cisco.com/go/cfn) に移動します。Cisco.com のアカウントは必要ありません。

表 **<sup>3</sup> : gNMI** プロトコルの機能情報

| 機能名       | リリース                              | 機能情報                                                                                                 |
|-----------|-----------------------------------|----------------------------------------------------------------------------------------------------|
| gNMIプロトコル | Cisco IOS XE Fuji 16.8.1a         | この機能では、gNMIの機能と GET お<br>よび SET RPC を使用したモデル駆動型<br>の設定と運用データの取得について説<br>明します。                        |
|           |                                   | この機能は、次のプラットフォームに<br>実装されていました。                                                                      |
|           |                                   | • Cisco Catalyst 9300 シリーズ スイッ<br>チ                                                                  |
|           |                                   | • Cisco Catalyst 9400 シリーズ スイッ<br>チ                                                                  |
|           |                                   | • Cisco Catalyst 9500 シリーズ スイッ<br>チ                                                                  |
|           | Cisco IOS XE Gibraltar<br>16.10.1 | Cisco IOS XE Gibraltar 16.10.1 では、こ<br>の機能は Cisco Catalyst 9500 ハイパ<br>フォーマンスシリーズスイッチに実装<br>されていました。 |
|           | Cisco IOS XE Gibraltar<br>16.11.1 | Cisco IOS XE Gibraltar 16.11.1 では、こ<br>の機能は Cisco Catalyst 9600 シリーズス<br>イッチに実装されていました。              |
|           | Cisco IOS XE Gibraltar<br>16.12.1 | この機能は、Cisco IOS XE Gibraltar<br>16.12.1 で次のプラットフォームに実装<br>されました。                                     |
|           |                                   | • Cisco Catalyst 9200 および 9200L シ<br>リーズスイッチ                                                         |
|           |                                   | · Cisco Catalyst 9300L SKU                                                                           |
|           |                                   | • Cisco cBR-8 コンバージドブロード<br>バンドルータ                                                                   |

I

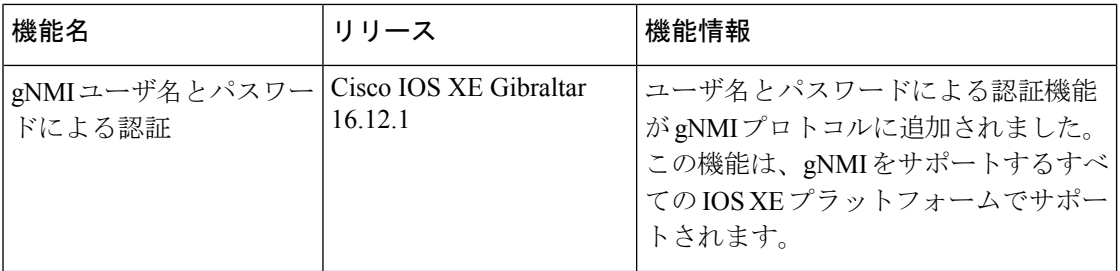

翻訳について

このドキュメントは、米国シスコ発行ドキュメントの参考和訳です。リンク情報につきましては 、日本語版掲載時点で、英語版にアップデートがあり、リンク先のページが移動/変更されている 場合がありますことをご了承ください。あくまでも参考和訳となりますので、正式な内容につい ては米国サイトのドキュメントを参照ください。